## **Penggunaan** *Software Oddo* **Langkah-langkah untuk** *Employee Directory* **dan** *Recruitment Process* **Manajemen Sumber Daya Manusia**

## **LANGKAH-LANGKAH EMPLOYEE DIRECTORY DAN RECRUITMENT PROCESS**

*Employee Directory* dan *Recruitmen Process* merupakan salah satu aplikasi yang dimiliki *Software Oddo* yang digunakan untuk melaksanakan proses Manajemen Sumber Daya Manusia. Mulai dari penentuan departemen yang dimiliki perusahaan, menentukan pekerjaan-pekerjaan yang dibutuhkan tiap departemen, sampai melakukan perekrutan pegawai untuk memenuhi *jobs* setiap departemen. Langkah-langkah penggunaan aplikasi ini adalah sebagai berikut :

1. Pastikan bahwa aplikasi *Employee Directory* dan *Recruitmen Process* telah terinstall dalam *software Oddo*.

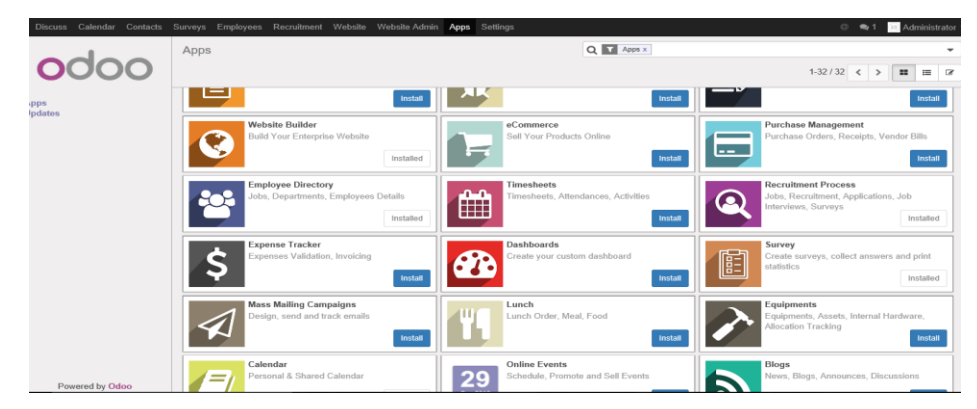

- 2. Apabila telah terinstall, maka muncul menu *Surveys*, *Employees*, dan *Recruitment* pada menu utama.
- 3. Setelah itu, kita mulai dari menu *Employees*, dengan mengisi daftar departemendepartemen yang dibutuhkan perusahaan. Kemudian klik *Create*

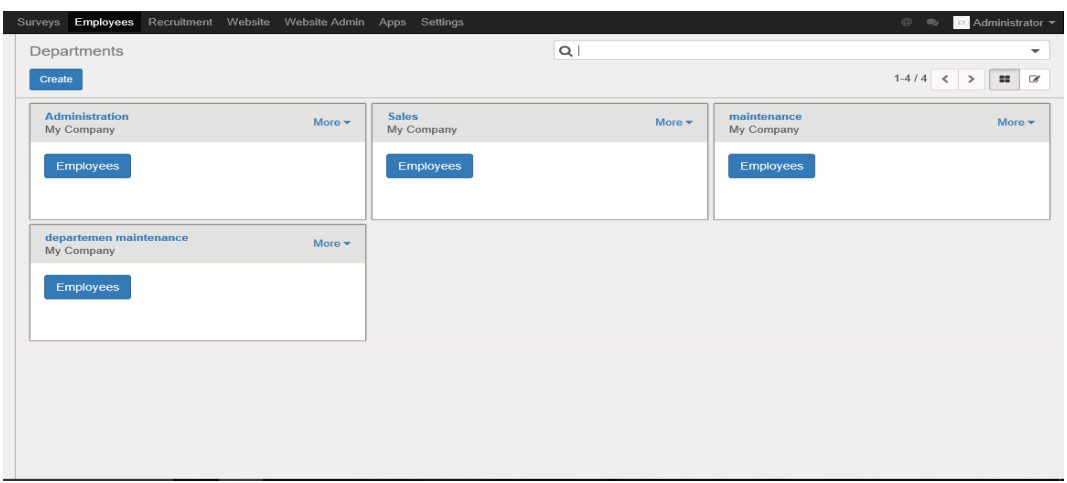

4. Kemudian mengisi *Departement Name*, *Parent Departement*, dan *Manager*, lalu klik *Save*

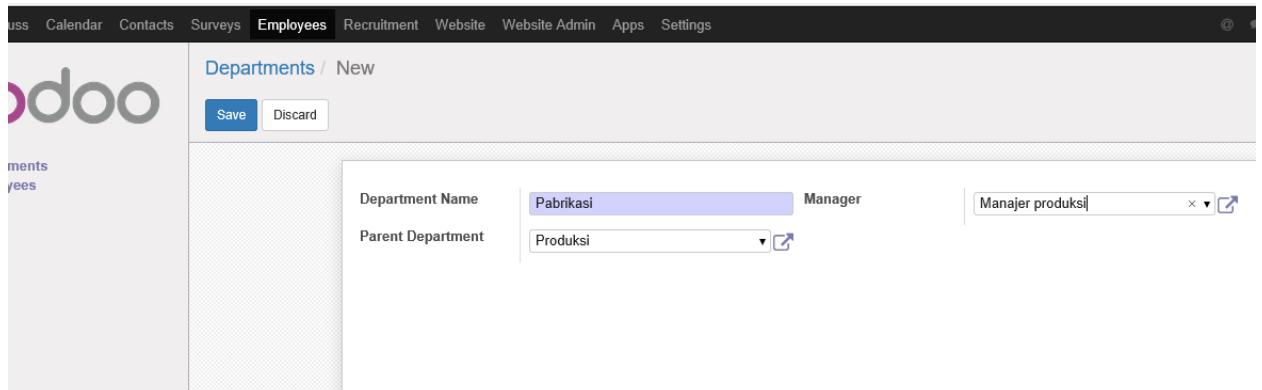

5. Setelah di*save* maka muncul *record* seperti gambar dibawah ini, yang menandakan bahwa departemen telah ditambah. Berdasarkan *record* ini, kita dapat melakukan *edit* pada departemen yang telah ada maupun menambah departemen kembali dengan klik *create*. Selain itu, kita juga dapat memberi pesan ke departemen yang telah tercantum dalam *record* tersebut dengan klik *New Message*. *Attachments* digunakan untuk memberi lampiran pada *record* ini. Sedangkan *Action* terdapat pilihan *delete* untuk menghapus *record* dan *duplicate* untuk mengedit *record*

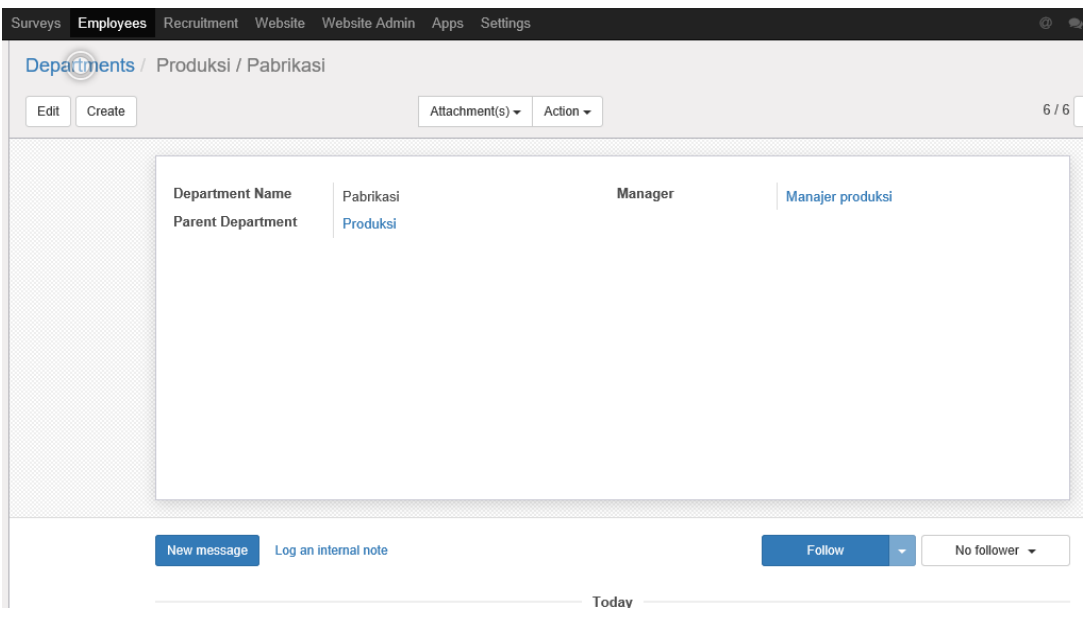

6. Untuk melakukan rekruitmen pegawai, maka klik menu *Recruitment* pada menu utama**>**klik *create* untuk memulai.

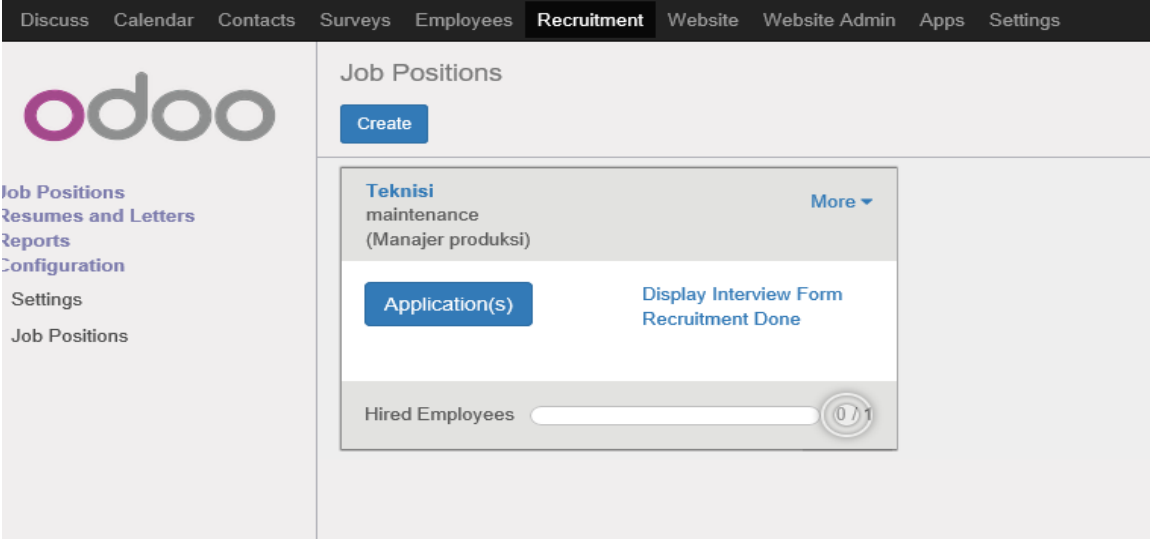

7. Lalu mengisi Job name

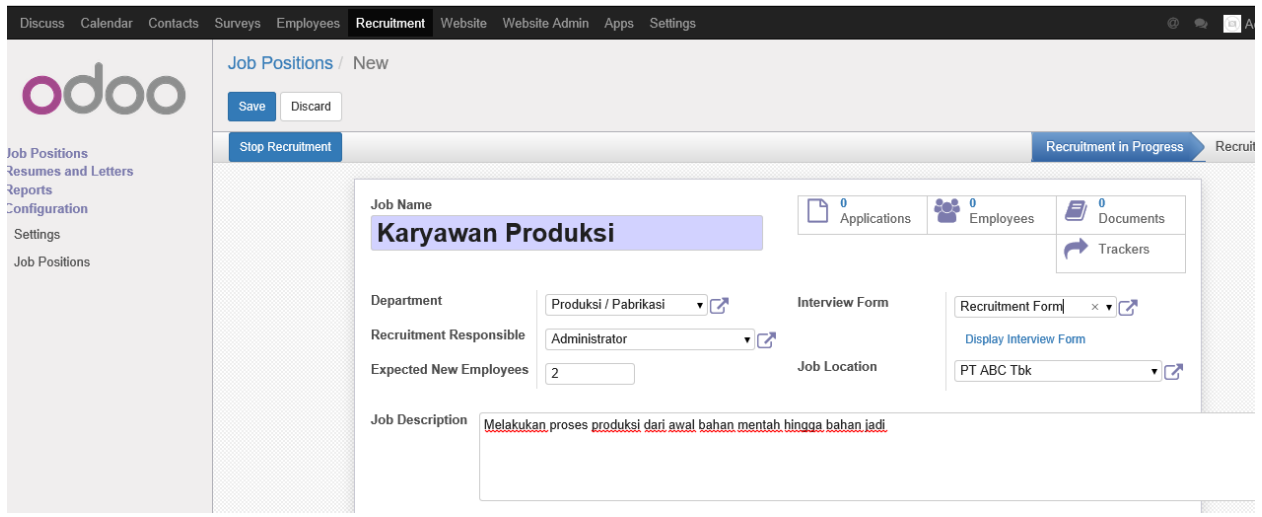

*8.* Lalu dapat menambahkan *attachment* dengan memilih *add*

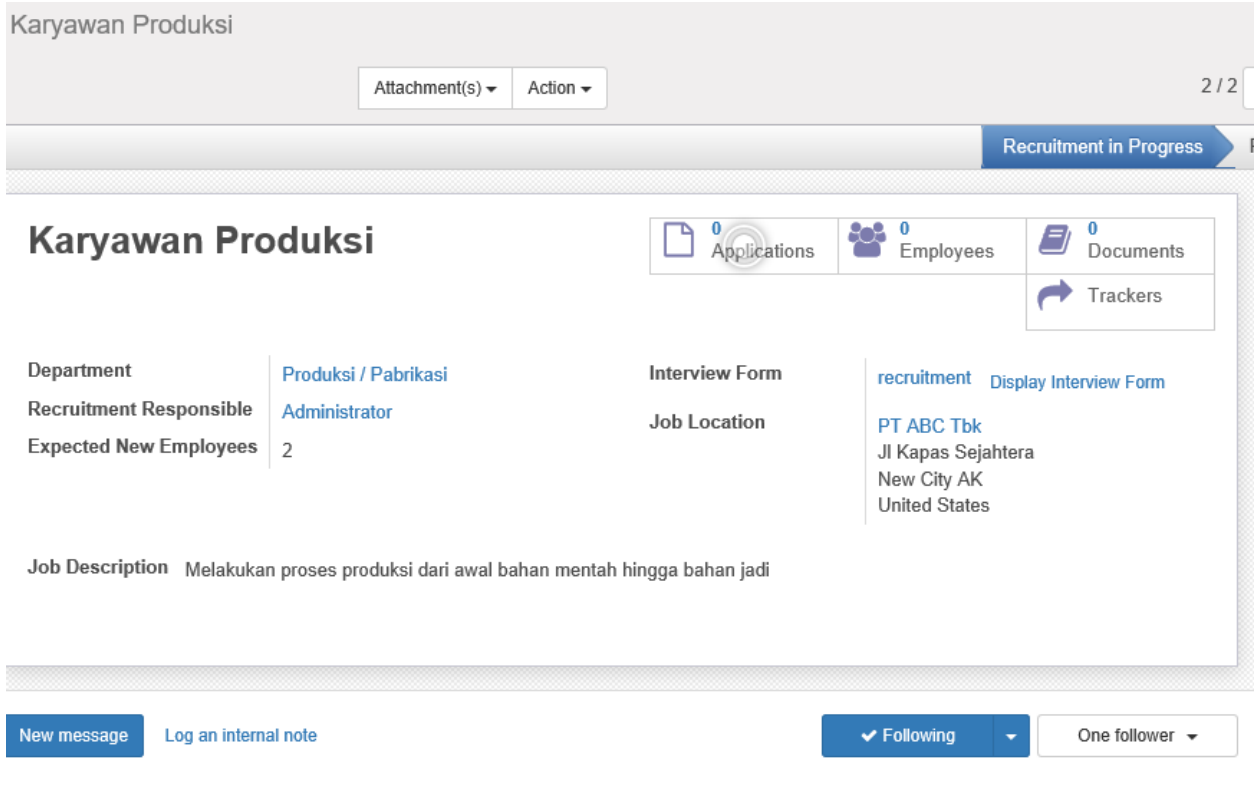

## *9.* Lalu dapat membuat *tracking /* pelacak

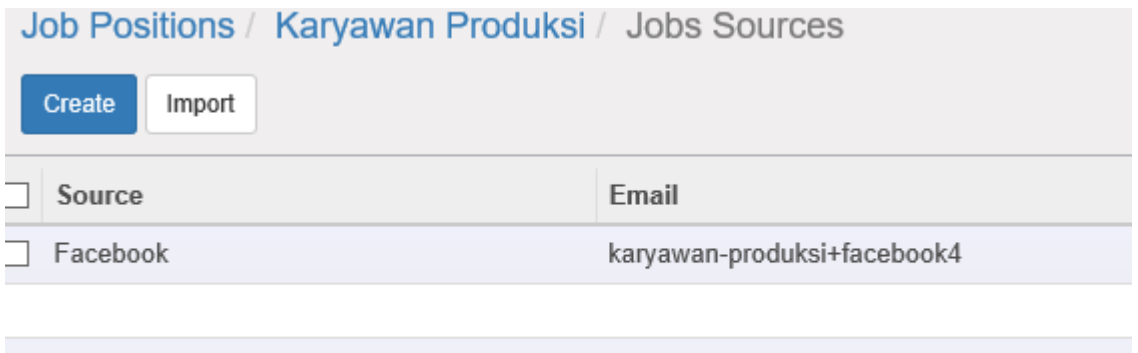

## 10. Lalu dapat membuat/ menambahkan document pada keterangan *recruitment*

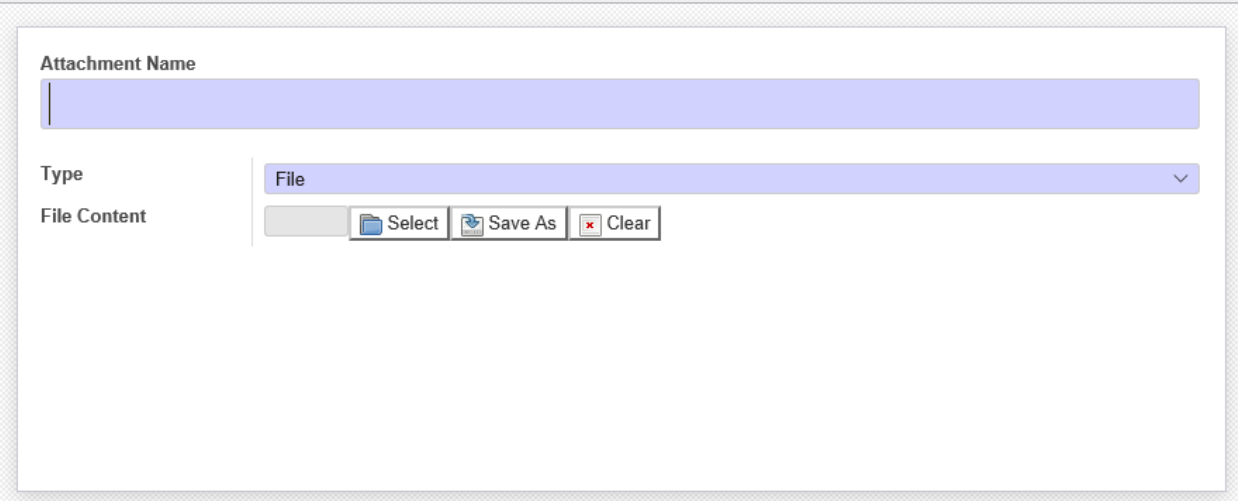

11. Setelah selesai menginput data maka hasil rekap dapat dilihat di configuration, lalu memilih menu *job positions* . Kita dapat menambahkan job dengan cara mengklik menu *create* dan dapat menambahkan *import* data dengan memilih *import* .

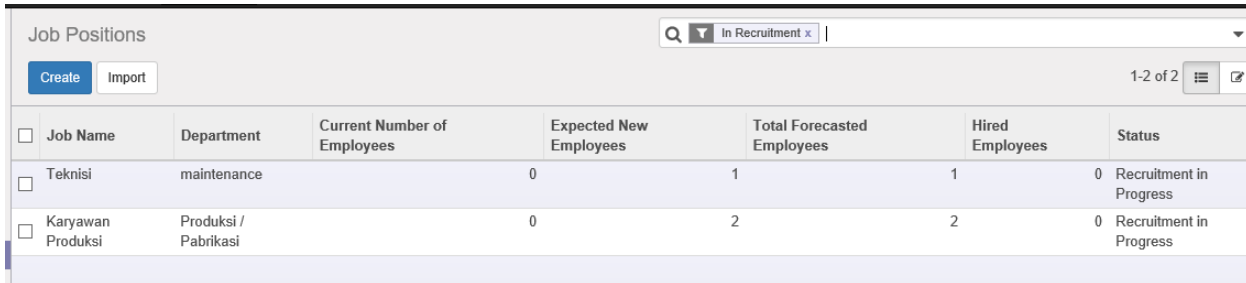

12. Kita dapat menambahkan resume dan letters dengan memilih menu tersebut

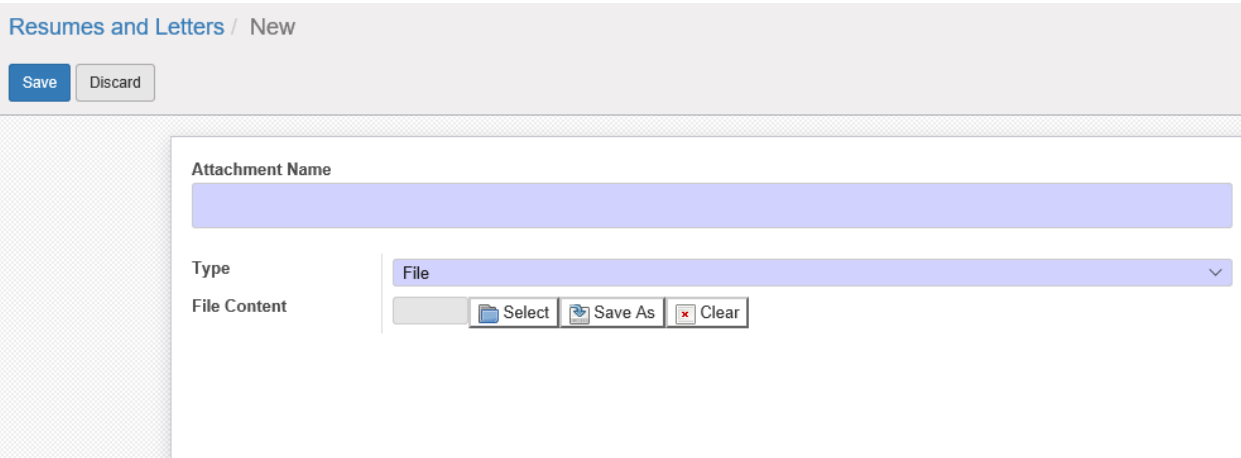

13. Kita dapat melakukan *survey* untuk karyawan yang akan direcruitmen dengan cara memilih menu *survey*